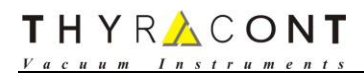

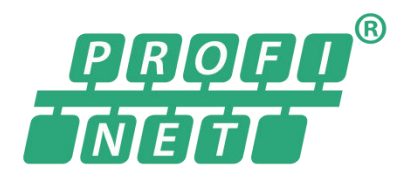

# Smartline Vacuum Transmitter PROFINET Communication Manual

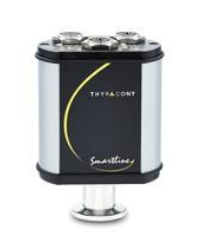

VSR/VCR/VSL/VCL/VSP/VCP VSM/VSI VSH

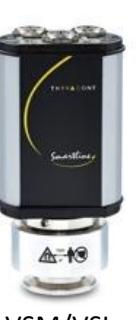

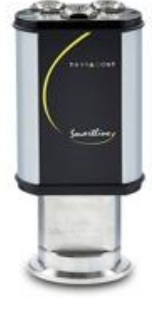

Version: 2.1

Release: November 22, 2023 Copyright: © 2023 Thyracont Vacuum Instruments GmbH THYRACONT

#### Content

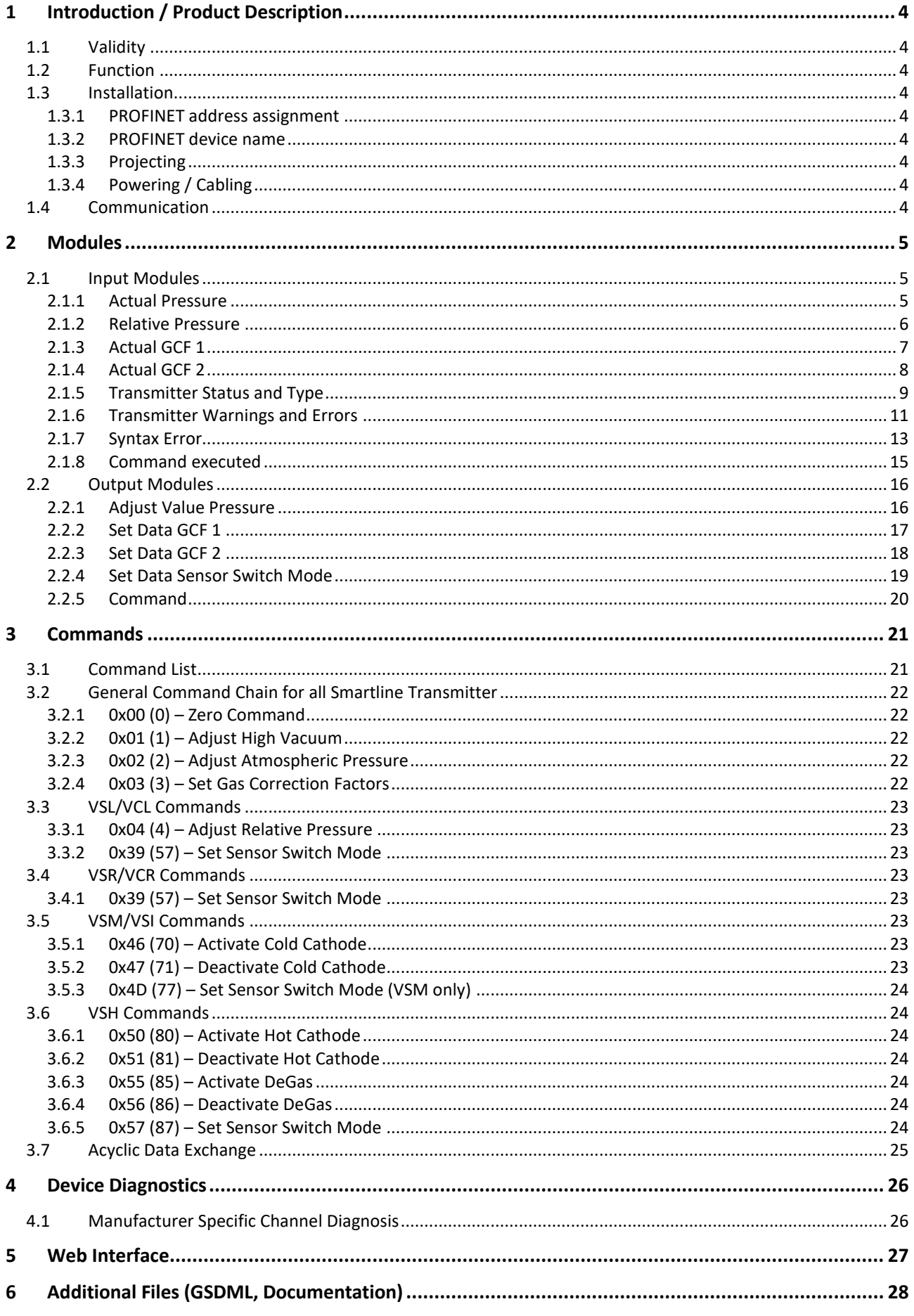

# THYRACONT

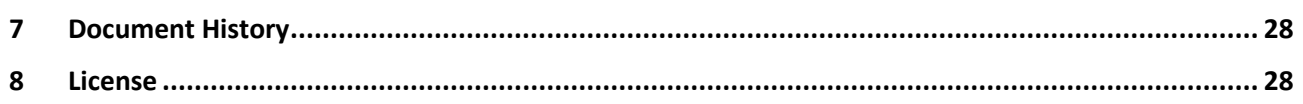

## **1 Introduction / Product Description**

## **1.1 Validity**

This supplementary information describes important variations to the standard product and is only valid together with its main operation manual.

## **1.2 Function**

The electrically isolated PROFINET IO-device interface is equipped with an integrated 2-port switch and supports 100 Mbit/s full duplex communication. The connection to a PROFINET system is possible via connections designated "PN P1" and "PN P2" (2 x M12, D-coded, 4pin, female).

#### **1.3 Installation**

#### **1.3.1 PROFINET address assignment**

**Note**: on delivery, the gauge has no IP address!

During normal operation (data exchange mode) the IP address is assigned to the device by the PROFINET IO-controller (PLC). For it the device has a device name on which it is addressed (see chapte[r 1.3.2\)](#page-3-0). The IP address can be assigned manually or via a DHCP server.

#### <span id="page-3-0"></span>**1.3.2 PROFINET device name**

**Note**: on delivery, the gauge has no device name! The device name is assigned via the configuration software of the device.

#### **1.3.3 Projecting**

Use any project planning tool for project planning. You can download the GSDML files from the Thyracont webpage [\(https://thyracont-vacuum.com/\)](https://thyracont-vacuum.com/).

**Note**: There was a rearrangement of the output modules 9 to 12 in GSDML-V2.42. Hence when updating from GSDML-V2.33 to GSDML-V2.42 or higher, please make sure to also adapt the module addresses on your PLC.

#### **1.3.4 Powering / Cabling**

Power is always supplied to the transmitter via the RS-485 connector (see operating instruction of the standard version). Make cabling in compliance with the valid regulations.

#### **1.4 Communication**

The device is parameterized and configured by the PROFINET IO-controller during startup phase. Only after a correct termination of the startup phase the data exchange with external devices will take place. Communication is via cyclic and acyclic data exchange.

#### **Input Data**

• Input Modules

#### **Commands**

• Output Modules

## **2 Modules**

## **2.1 Input Modules**

## <span id="page-4-0"></span>**2.1.1 Actual Pressure**

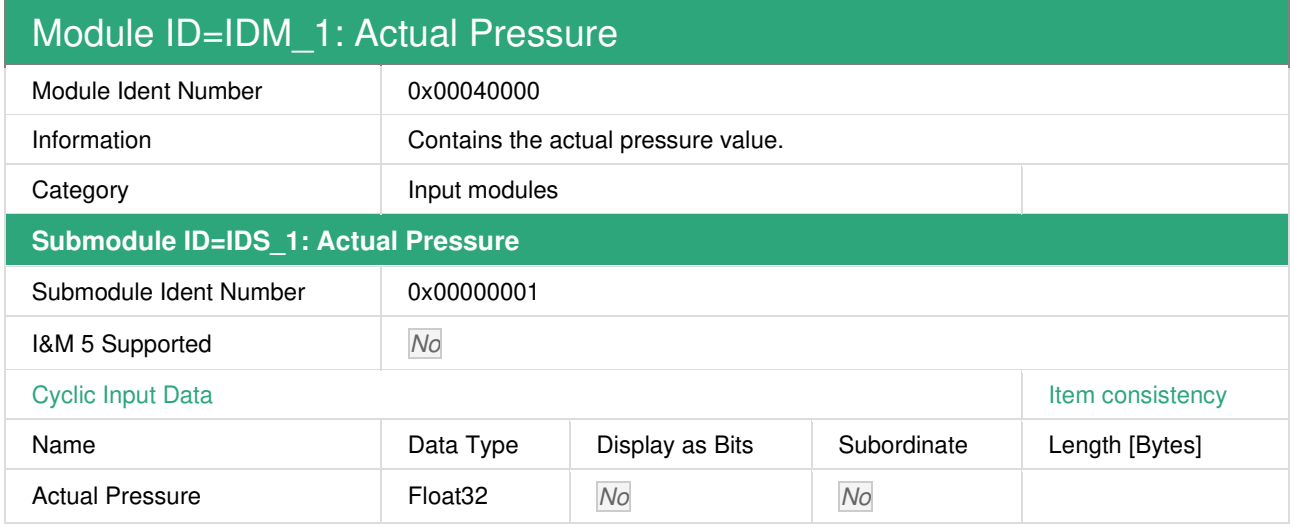

**Note**: This module is also used for acyclic data exchange [\(3.7\)](#page-24-0) and diagnosis data [\(4.1\)](#page-25-0).

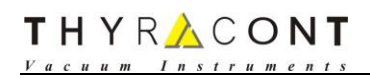

#### **2.1.2 Relative Pressure**

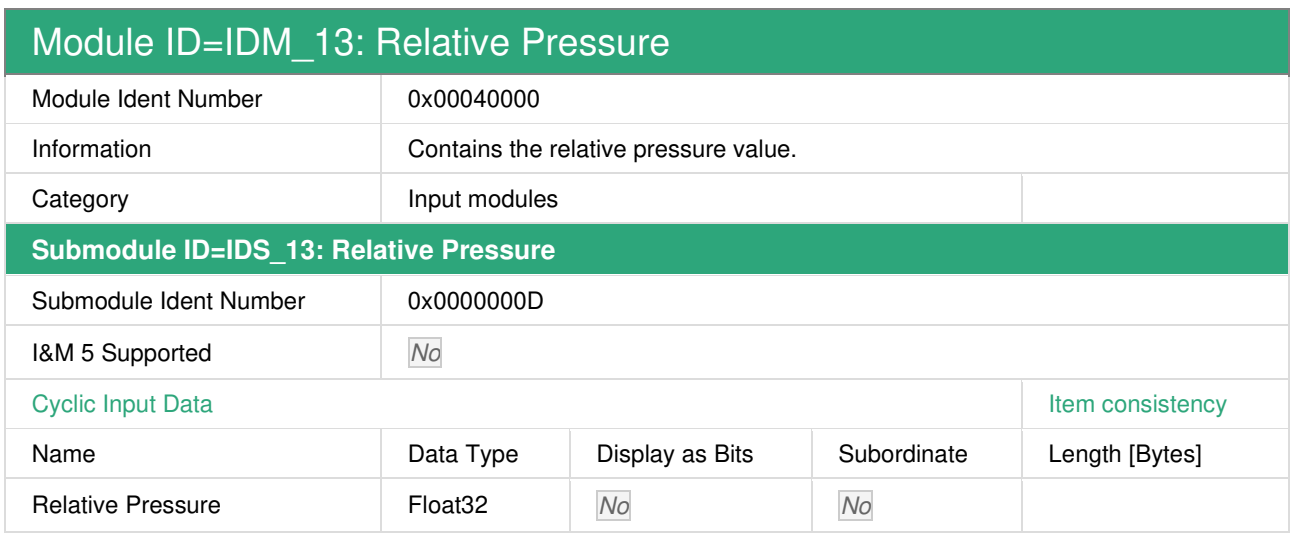

#### **2.1.3 Actual GCF 1**

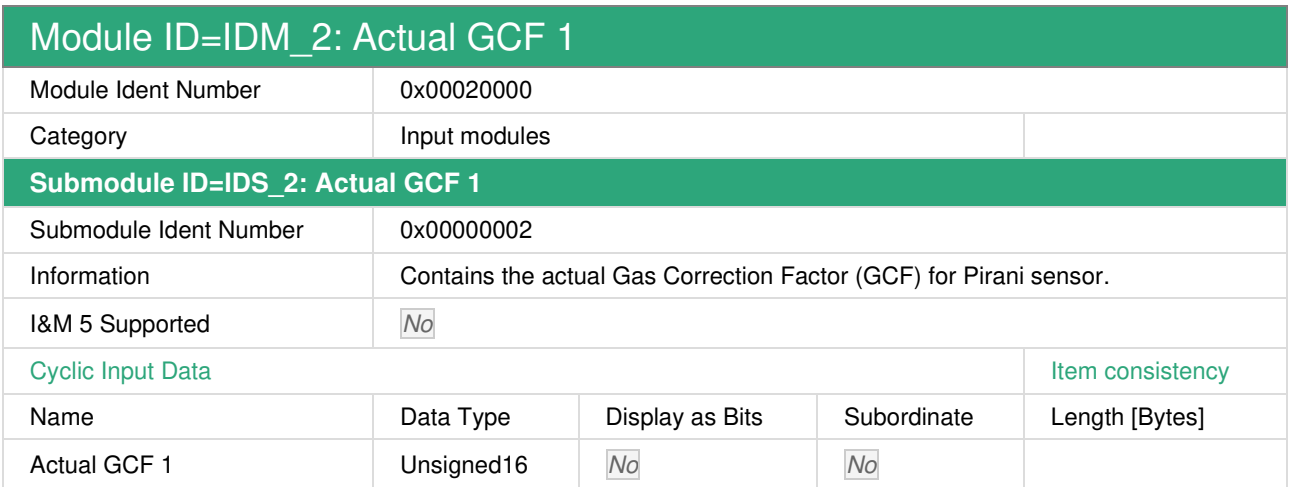

Actual GCF 1: Contains the actual Gas Correction Factor (GCF) for Pirani sensor of all Smartline transmitters.

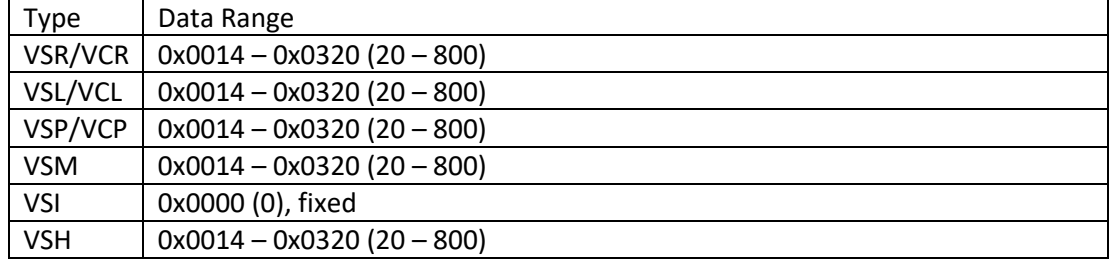

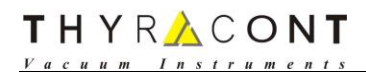

#### **2.1.4 Actual GCF 2**

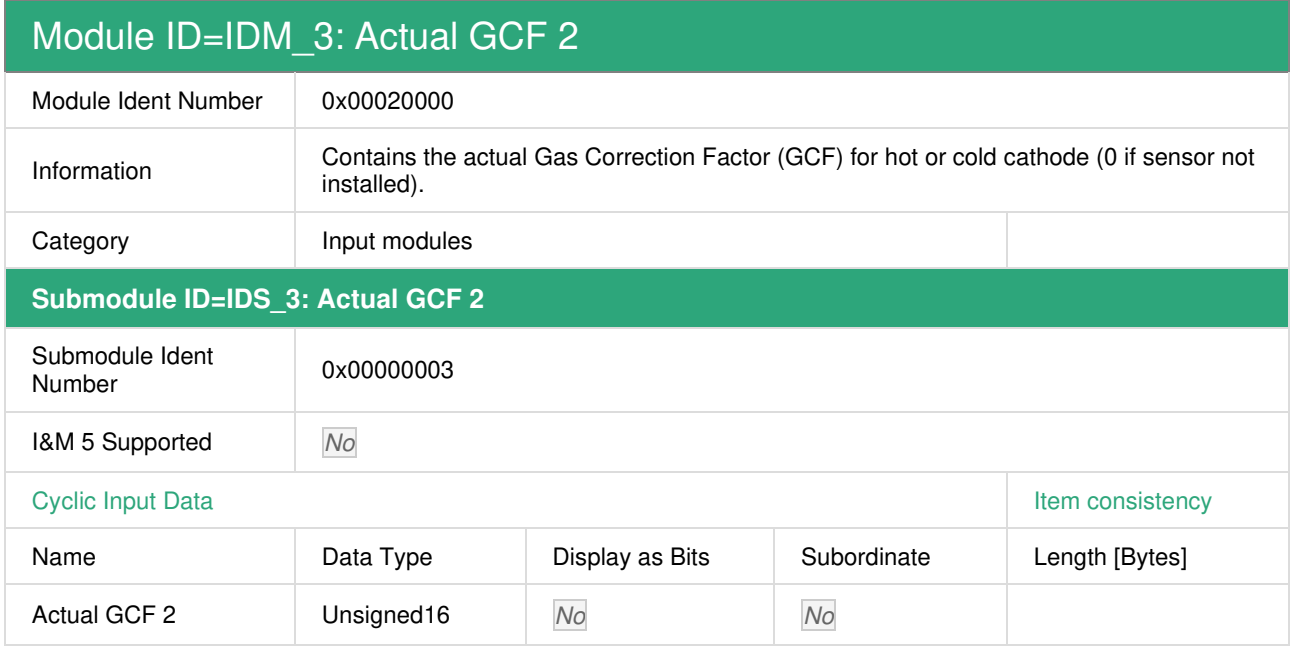

Actual GCF 2: Contains the actual Gas Correction Factor (GCF) for hot or cold cathode for Smartline transmitters.

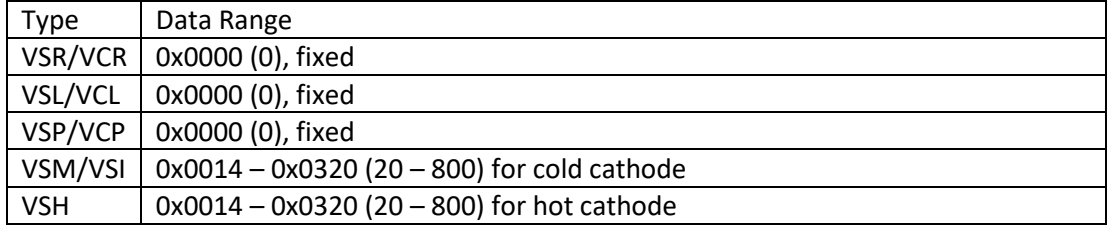

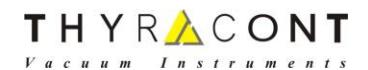

## **2.1.5 Transmitter Status and Type**

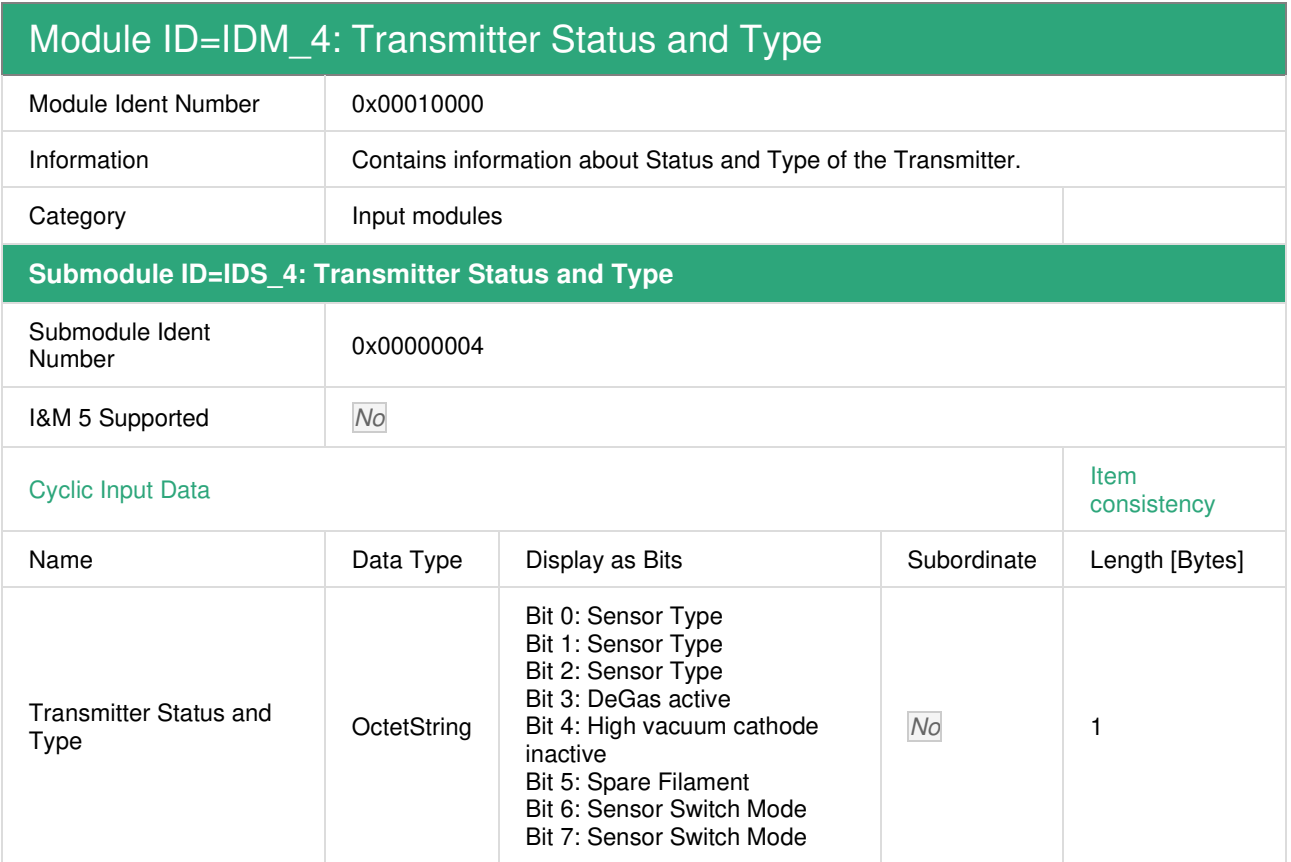

## Bit 0-2: Sensor Type: Contains the Smartline Transmitter Type

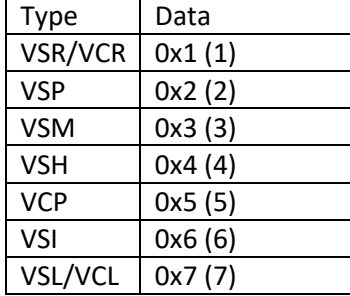

#### Bit 3: DeGas active: Indicates the status of DeGas.

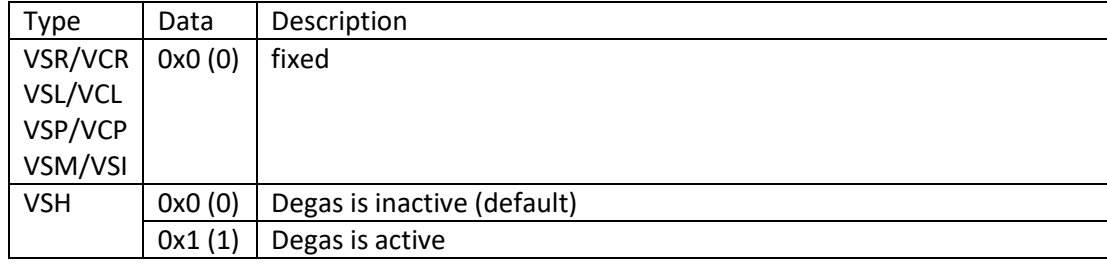

Bit 4: High vacuum cathode inactive: For certain vacuum processes it may be favored to suppress the start of the hot cathode (VSH) or cold cathode (VSM/VSI) sensor, which is automatically controlled by the transducer electronics.

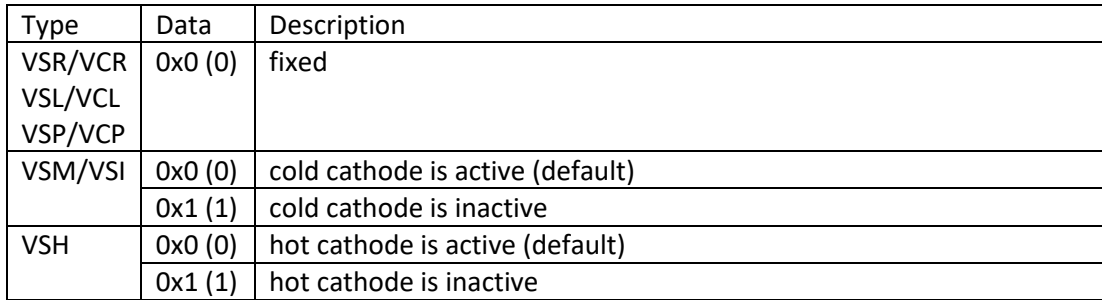

Bit 5: Spare Filament: VSH transmitters have two filaments. This bit indicates that the VSH transmitter has switched to the spare filament, filament 1 is depleted.

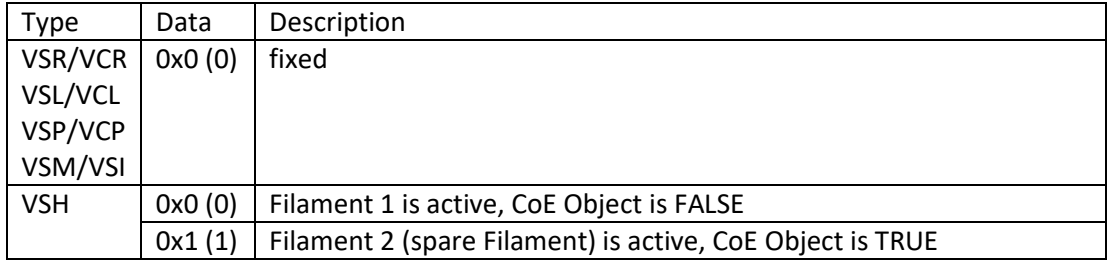

Bit 6-7: Sensor Switch Mode: By default a combi transmitter (VSR/VCR, VSL/VCL, VSM, VSH) performs a continuous transition between their sensors principles over a pressure range whereupon an assimilation of the sensor signals is carried out. The Sensor Switch Mode contains the actual mode.

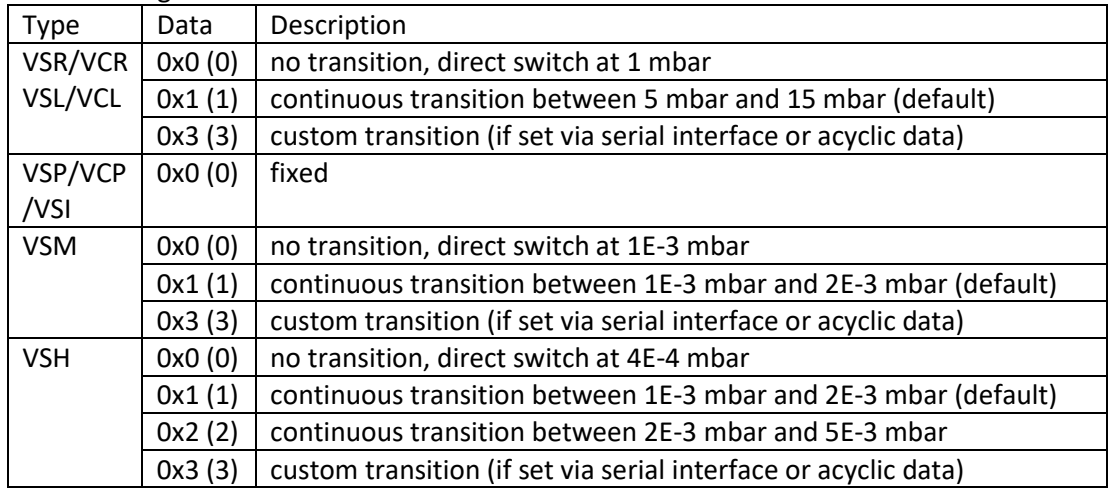

## **2.1.6 Transmitter Warnings and Errors**

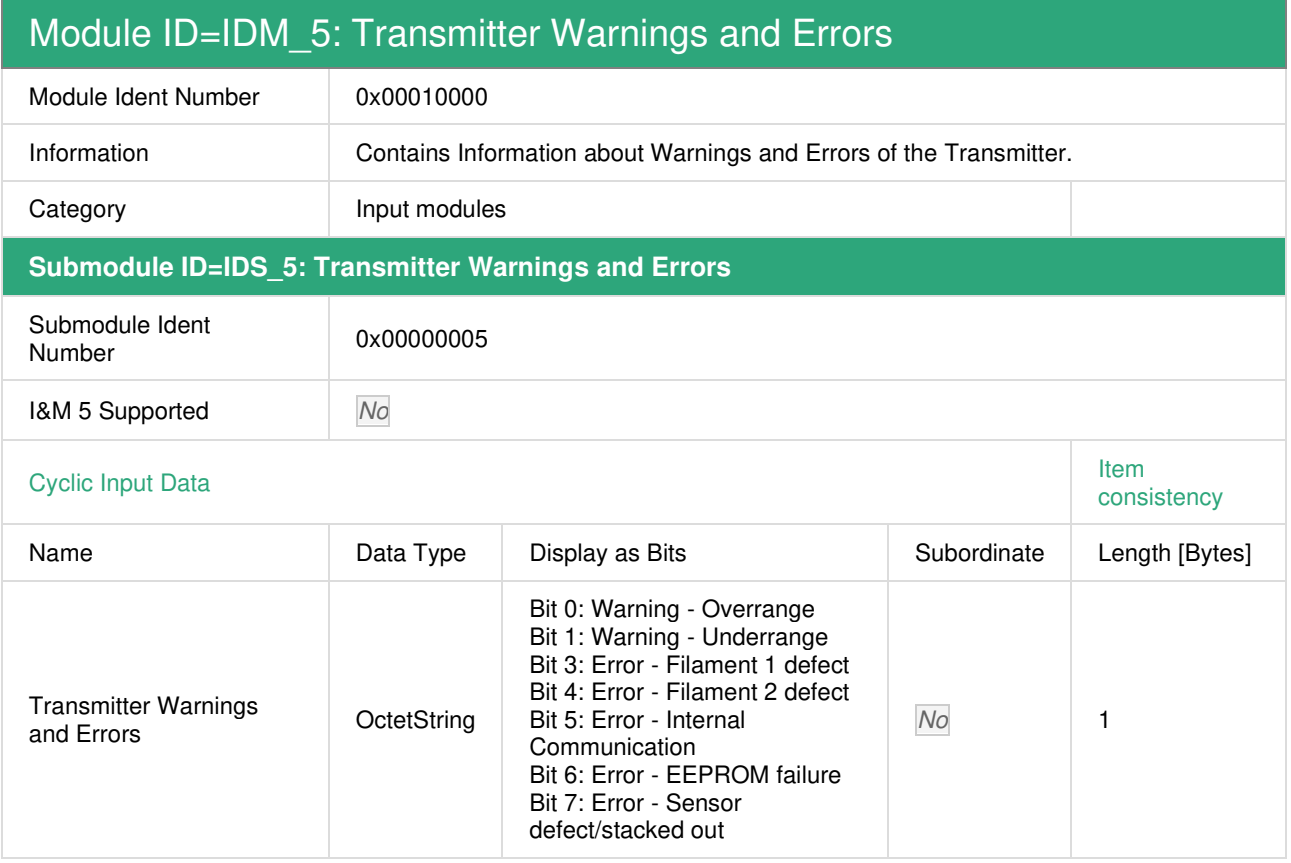

#### Bit 0: Warning – Overrange

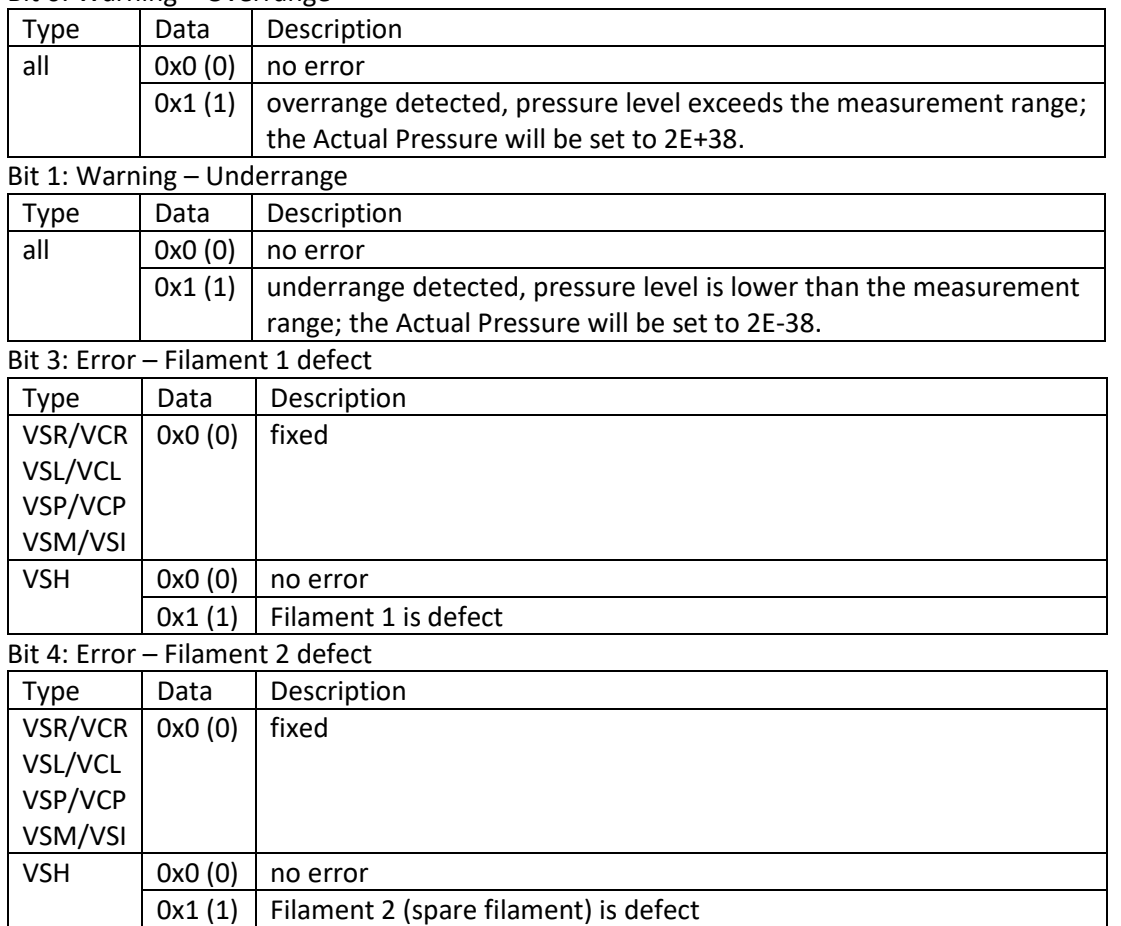

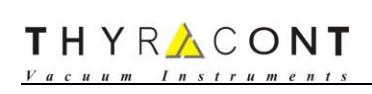

Bit 5: Error – Internal Communication

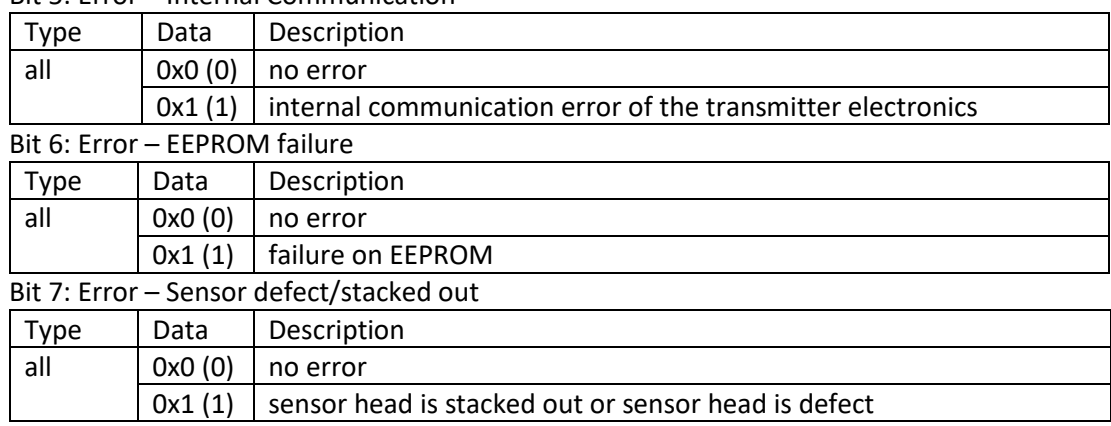

## THYRACONT

## **2.1.7 Syntax Error**

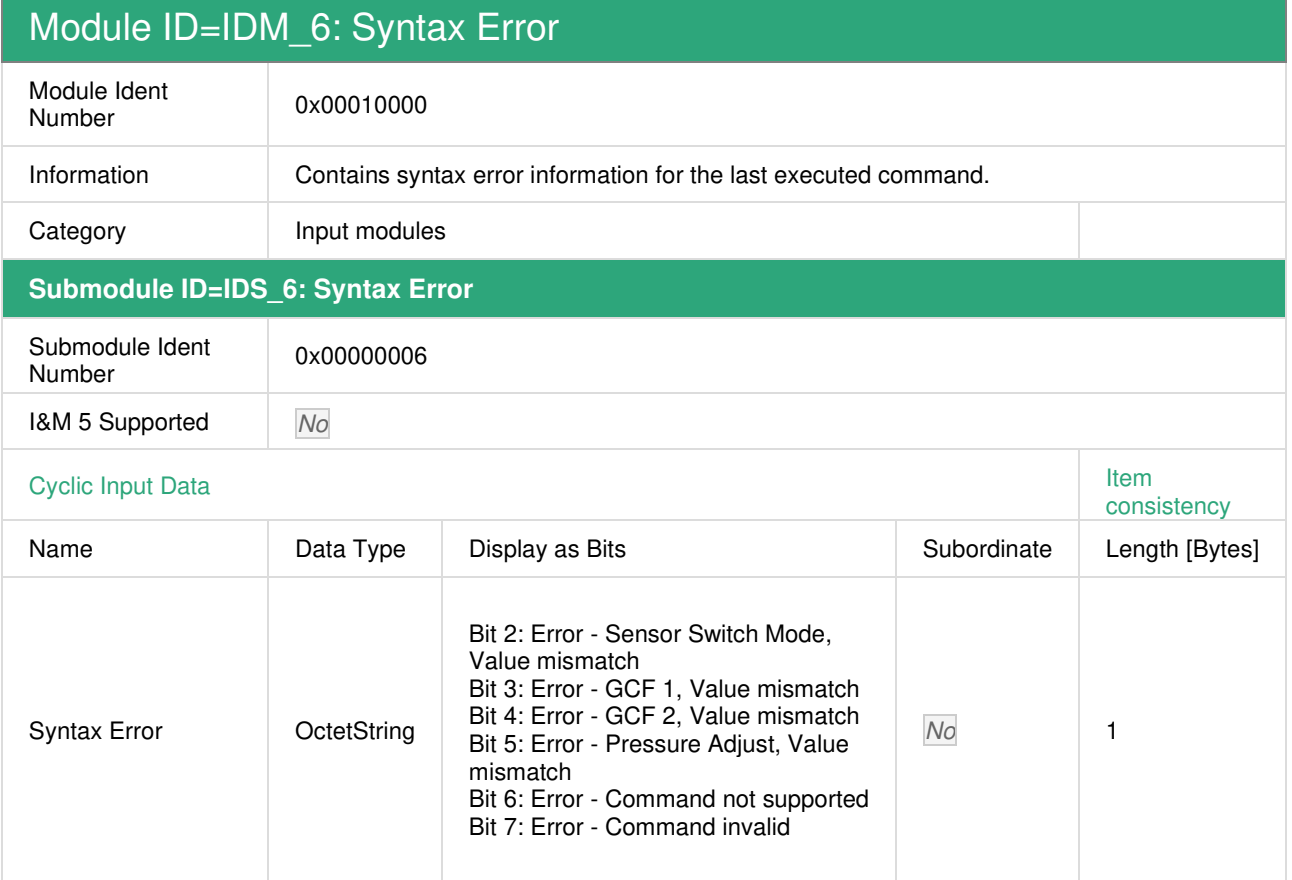

#### Bit 2: Error – Sensor Switch Mode, Value mismatch

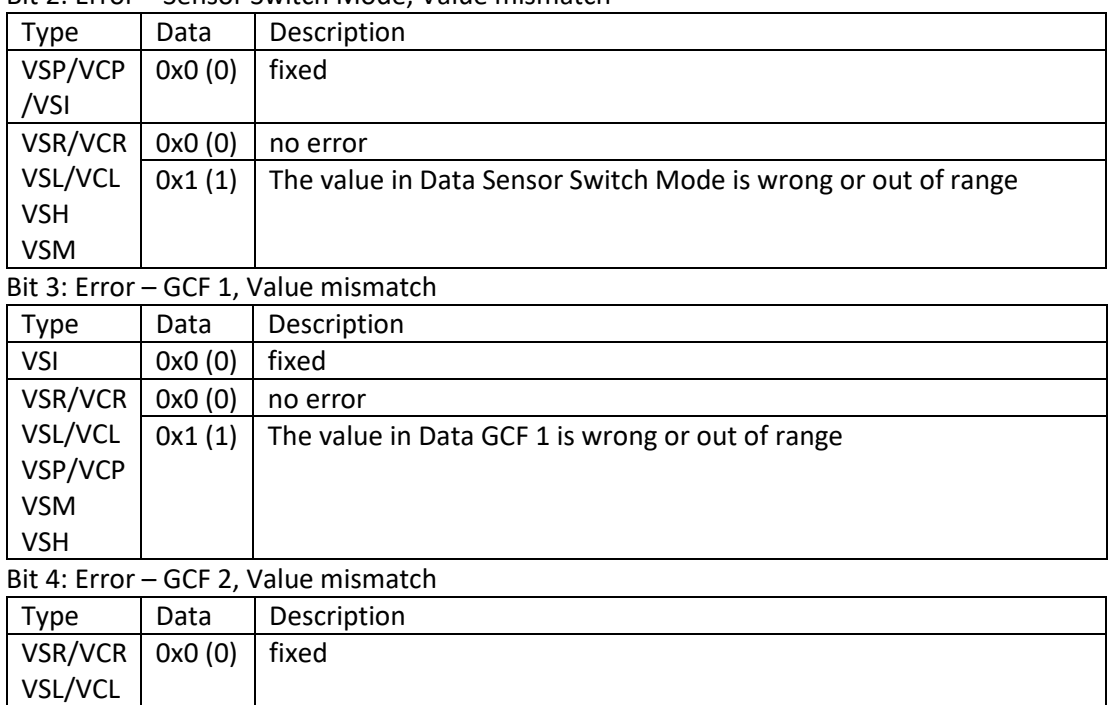

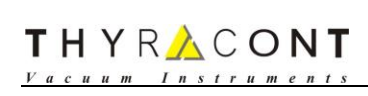

#### Bit 5: Error – Pressure Adjust, Value mismatch

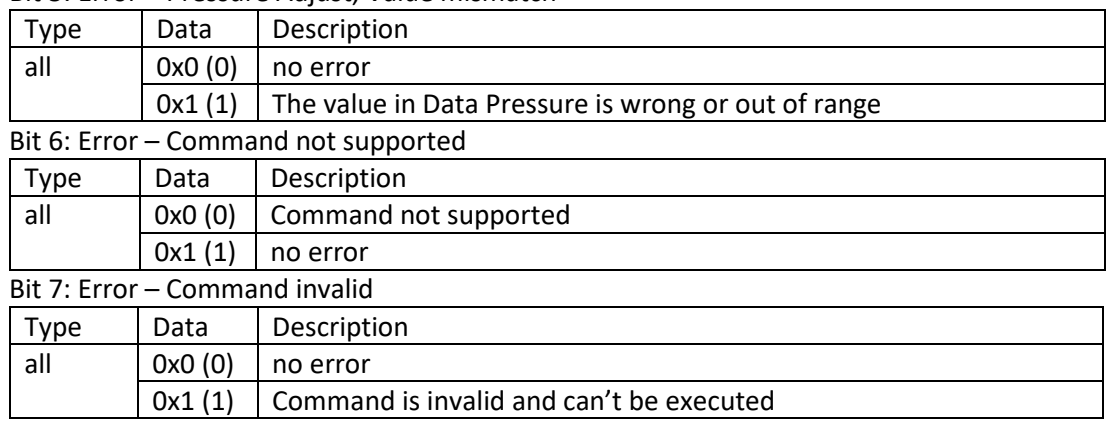

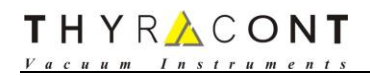

#### **2.1.8 Command executed**

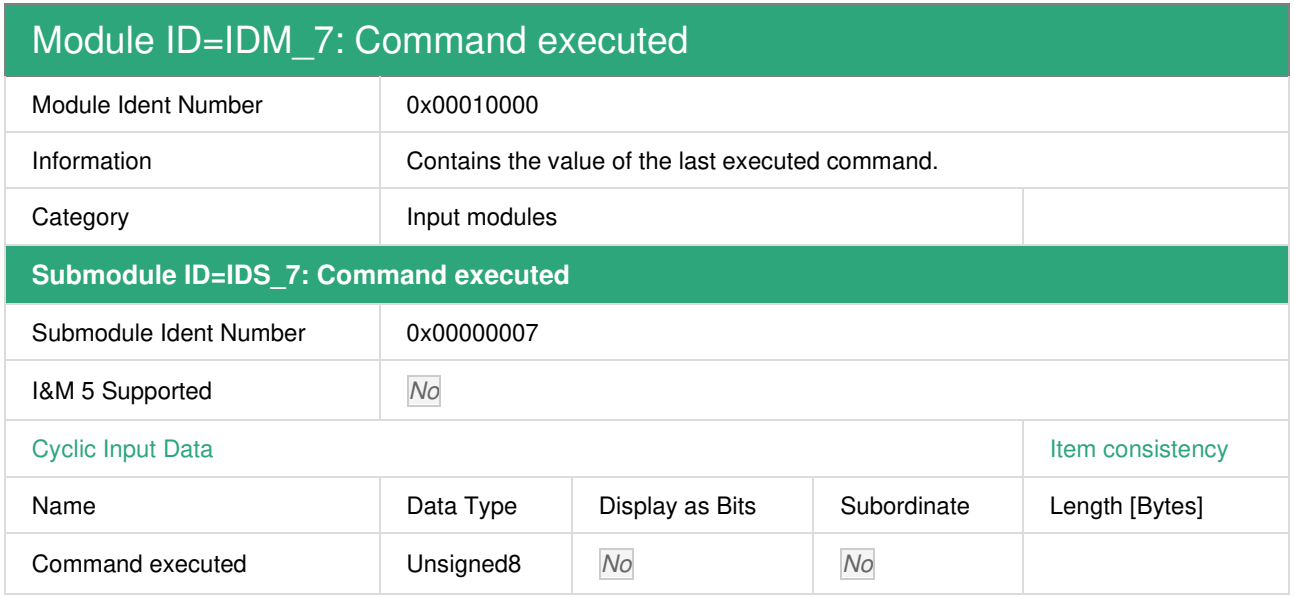

#### Command executed

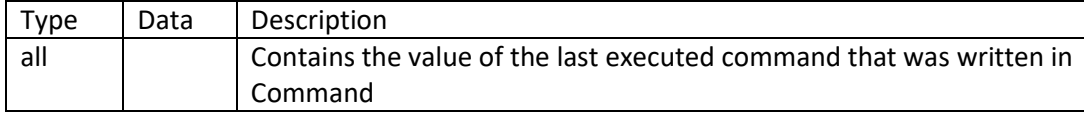

## **2.2 Output Modules**

## **2.2.1 Adjust Value Pressure**

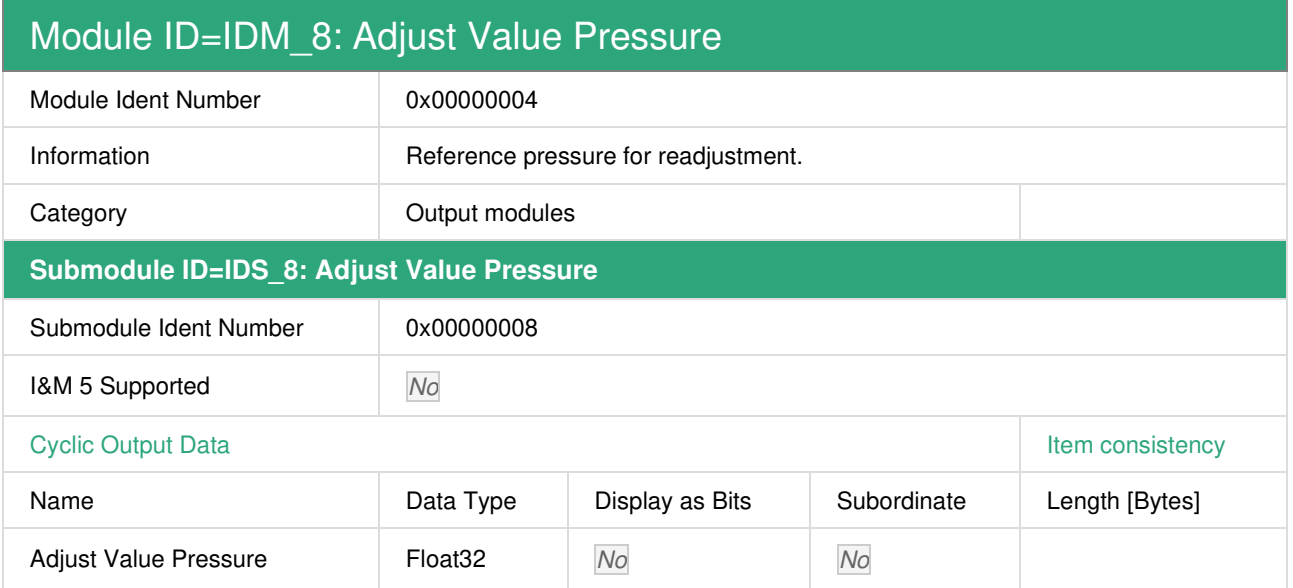

#### Adjust Value Pressure

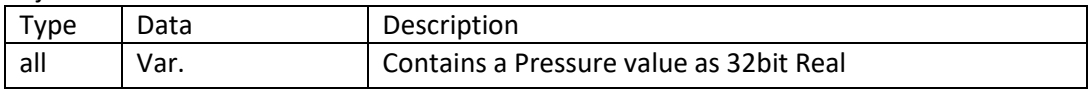

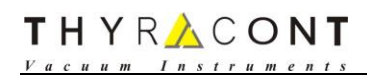

#### **2.2.2 Set Data GCF 1**

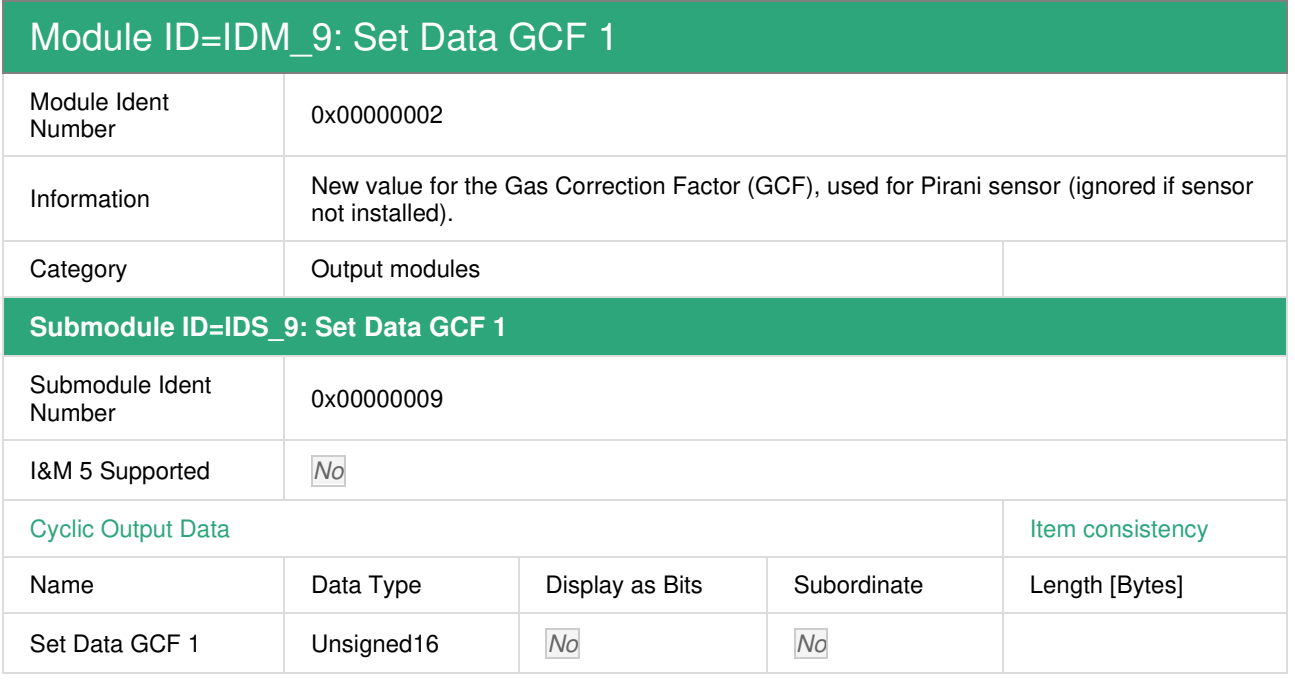

#### Set Data GCF 1

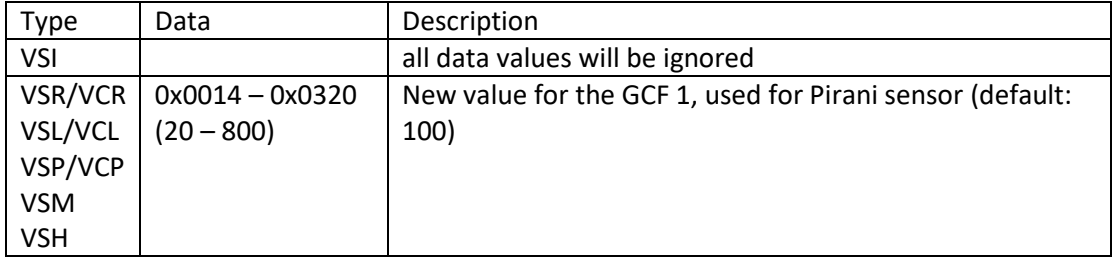

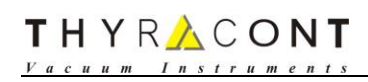

#### **2.2.3 Set Data GCF 2**

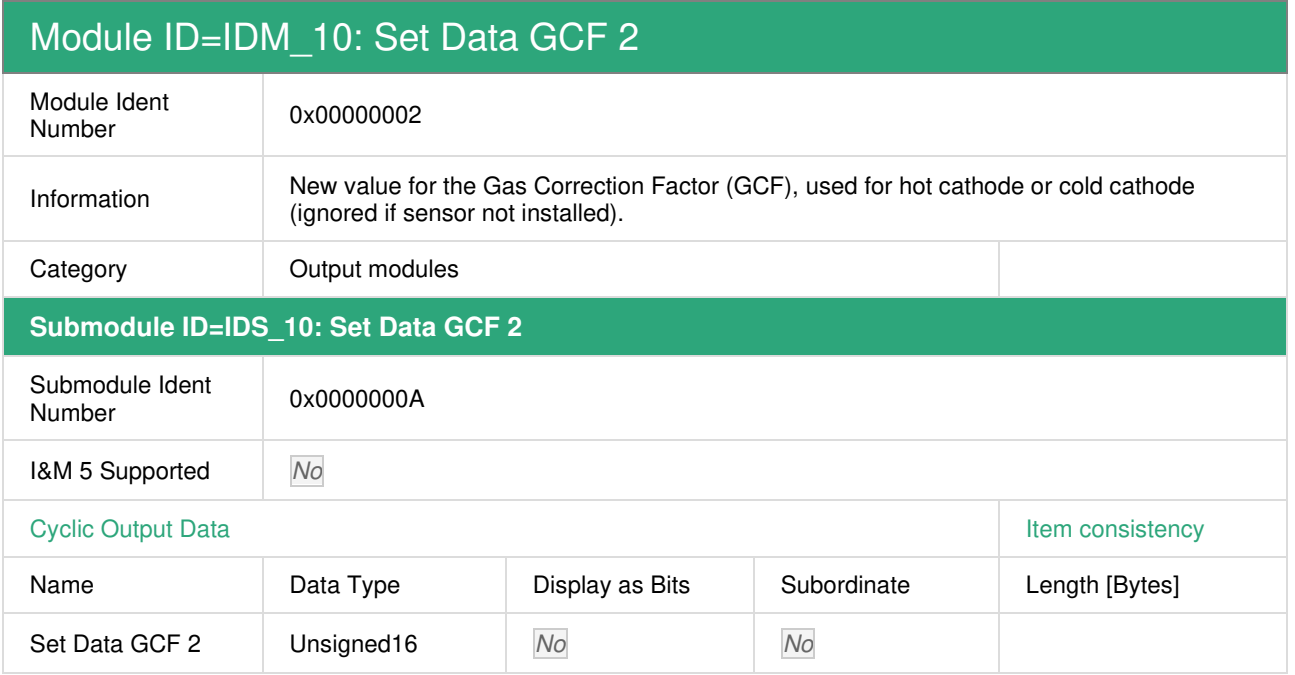

#### Set Data GCF 2

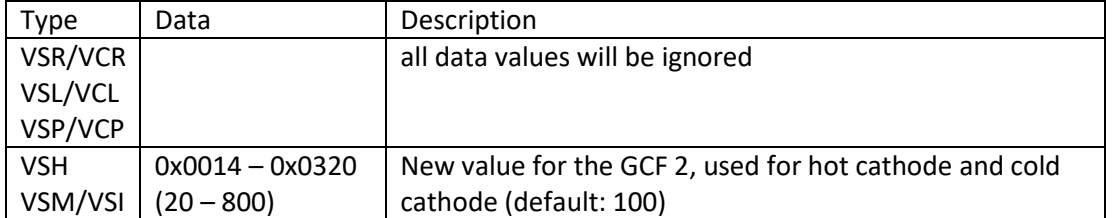

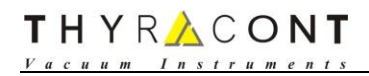

#### **2.2.4 Set Data Sensor Switch Mode**

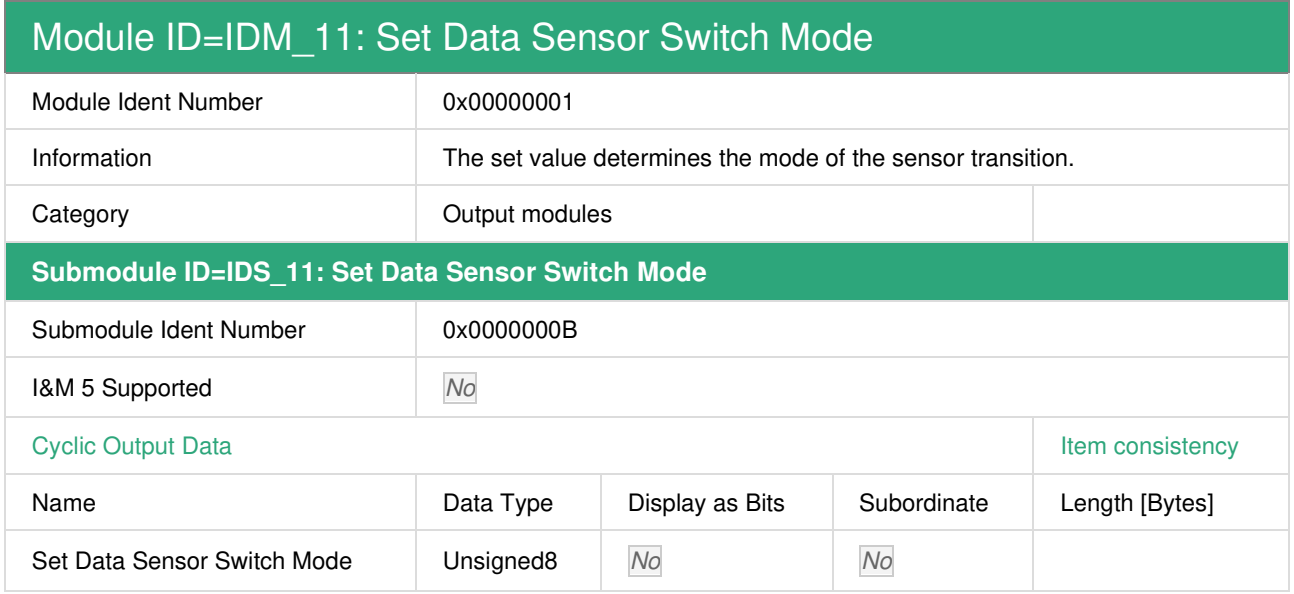

#### Set Data Sensor Switch Mode

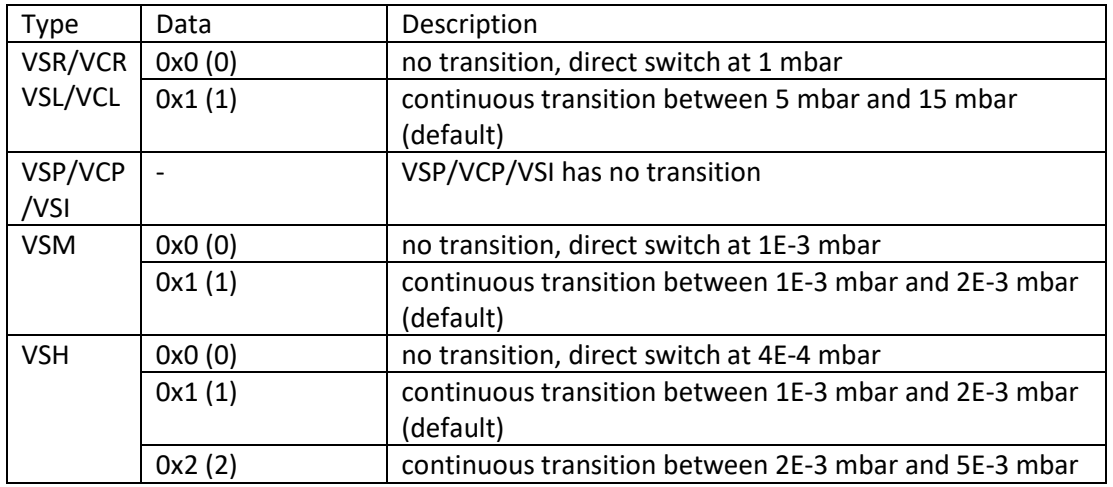

## THYRACONT

 $\bar{V}$ 

### **2.2.5 Command**

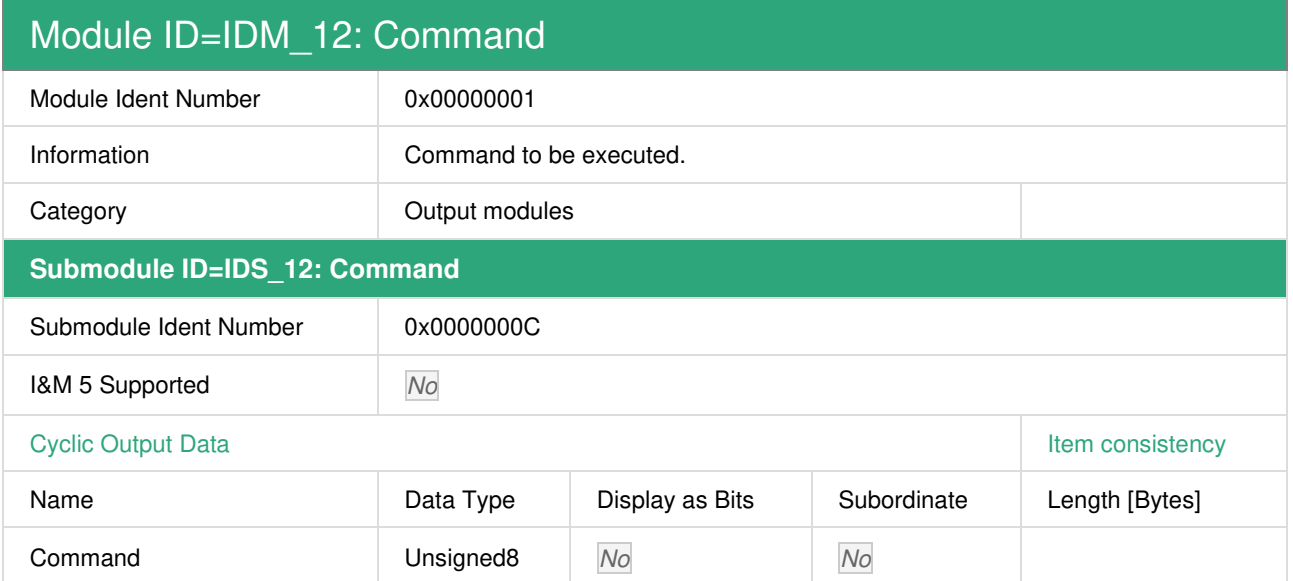

#### Command

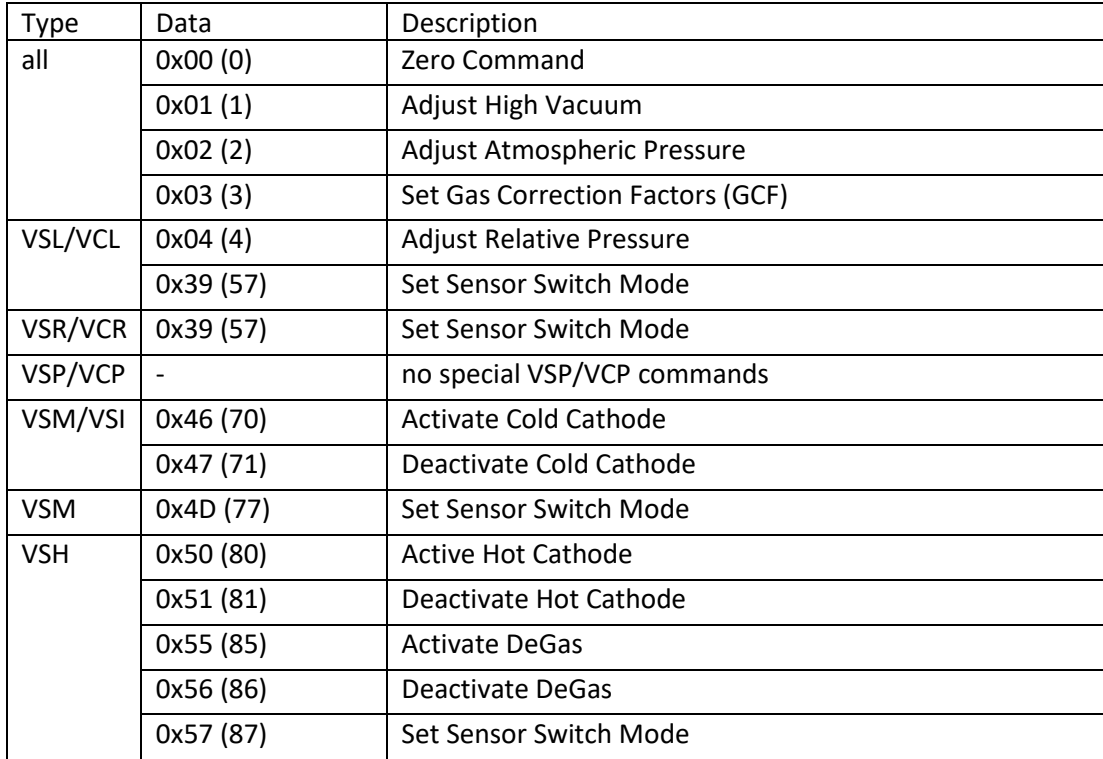

## **3 Commands**

## **3.1 Command List**

All commands are separated into two groups:

- General Commands, that are valid for all Smartline transmitter
- Commands, that are valid only for a specific transmitter

Rules for commands:

- Each command will be executed only once.
- Always the last executed command will be written into Command executed

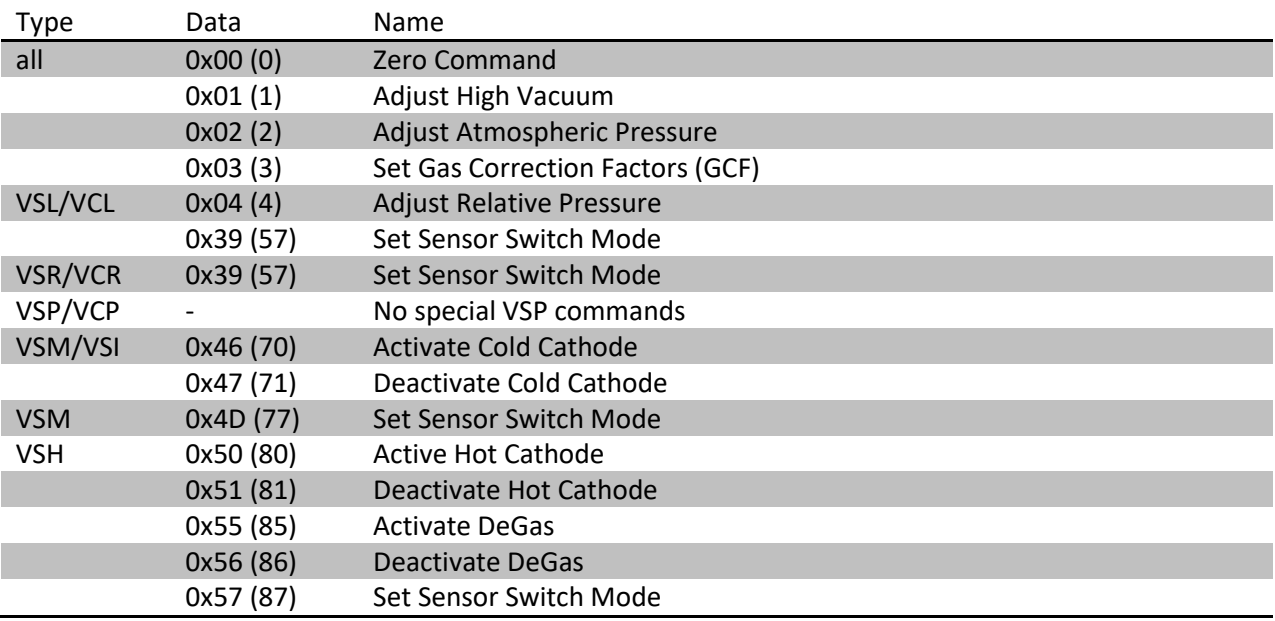

## **3.2 General Command Chain for all Smartline Transmitter**

#### **3.2.1 0x00 (0) – Zero Command**

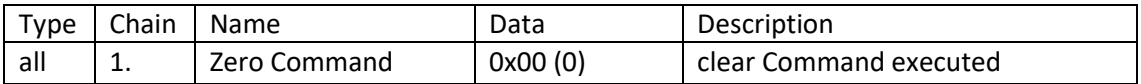

#### **3.2.2 0x01 (1) – Adjust High Vacuum**

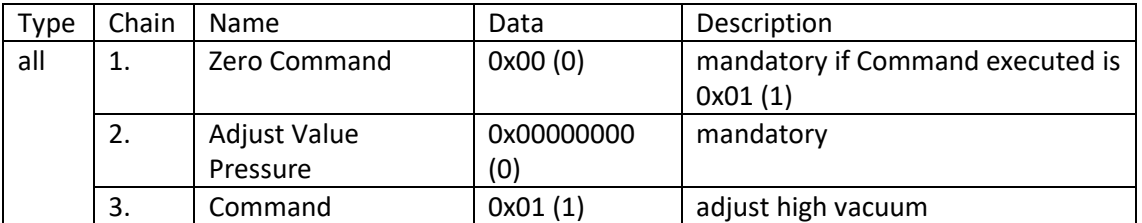

#### **3.2.3 0x02 (2) – Adjust Atmospheric Pressure**

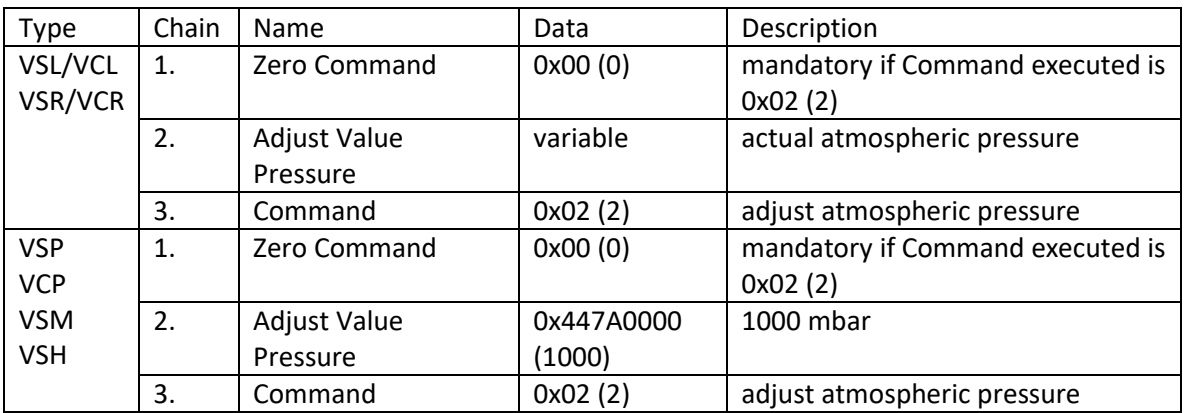

#### **3.2.4 0x03 (3) – Set Gas Correction Factors**

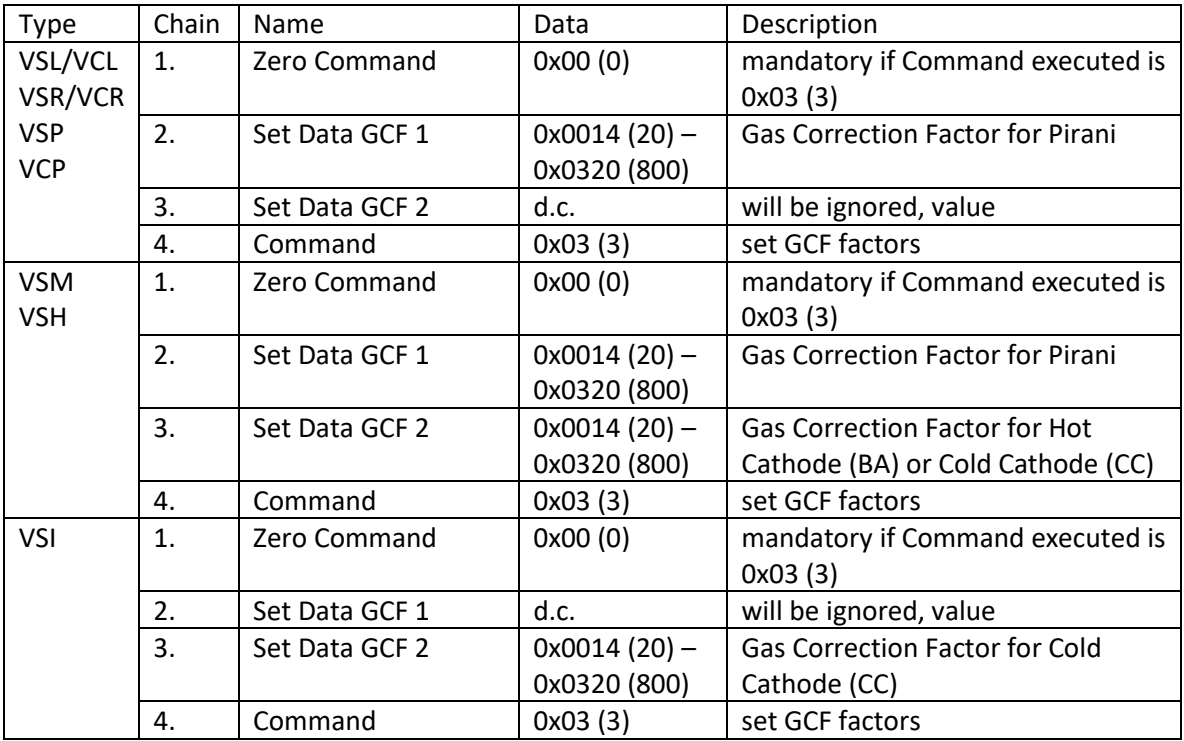

## **3.3 VSL/VCL Commands**

#### **3.3.1 0x04 (4) – Adjust Relative Pressure**

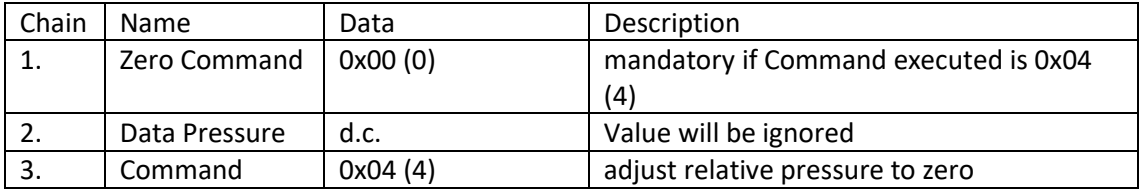

#### **3.3.2 0x39 (57) – Set Sensor Switch Mode**

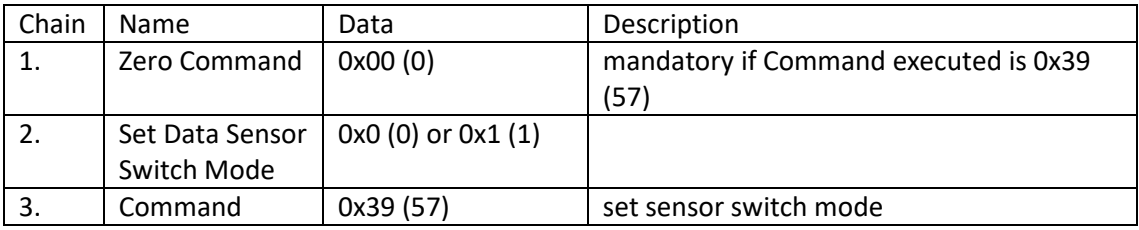

#### **3.4 VSR/VCR Commands**

#### **3.4.1 0x39 (57) – Set Sensor Switch Mode**

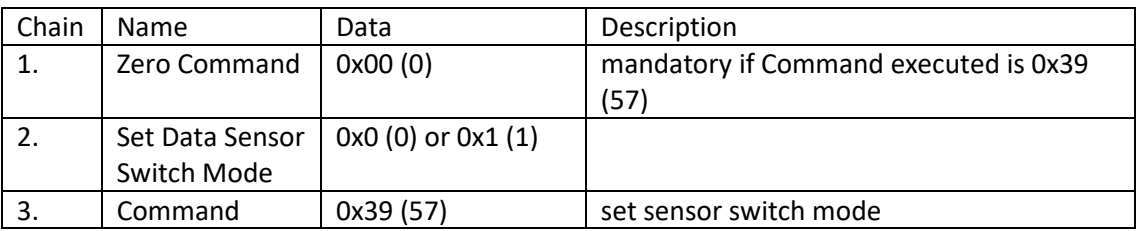

#### **3.5 VSM/VSI Commands**

#### **3.5.1 0x46 (70) – Activate Cold Cathode**

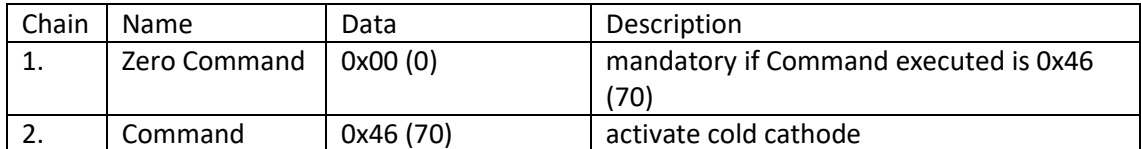

#### **3.5.2 0x47 (71) – Deactivate Cold Cathode**

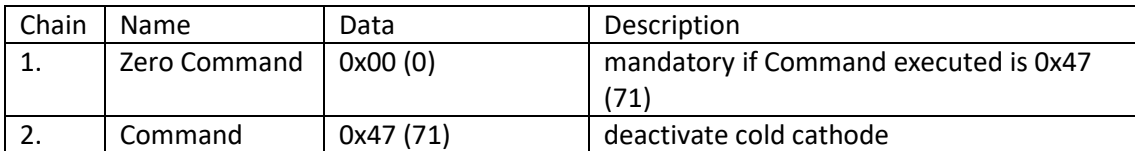

## **3.5.3 0x4D (77) – Set Sensor Switch Mode (VSM only)**

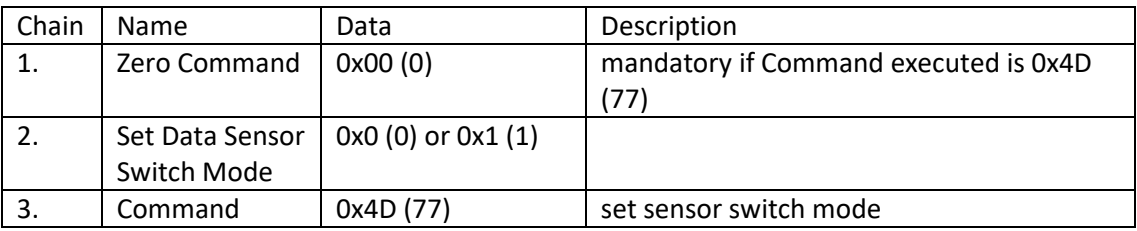

#### **3.6 VSH Commands**

#### **3.6.1 0x50 (80) – Activate Hot Cathode**

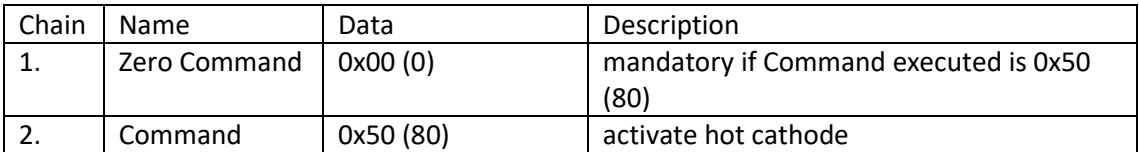

#### **3.6.2 0x51 (81) – Deactivate Hot Cathode**

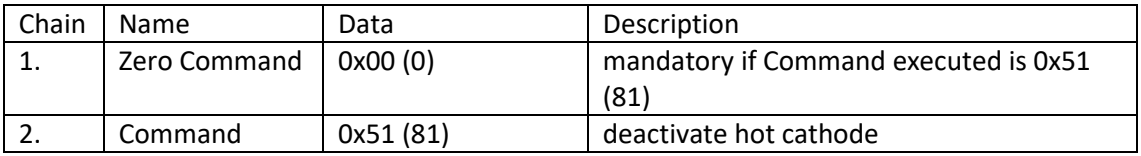

#### **3.6.3 0x55 (85) – Activate DeGas**

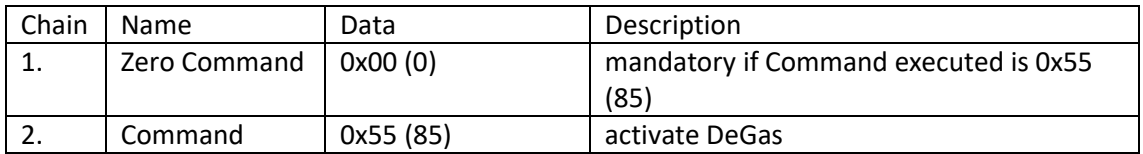

#### **3.6.4 0x56 (86) – Deactivate DeGas**

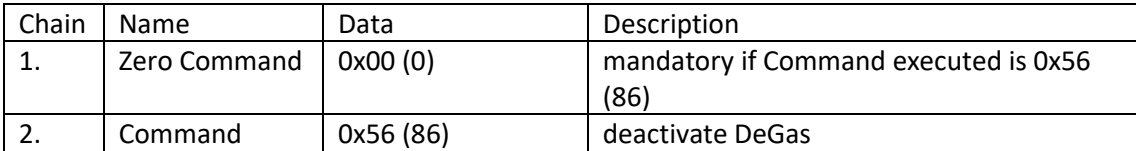

#### **3.6.5 0x57 (87) – Set Sensor Switch Mode**

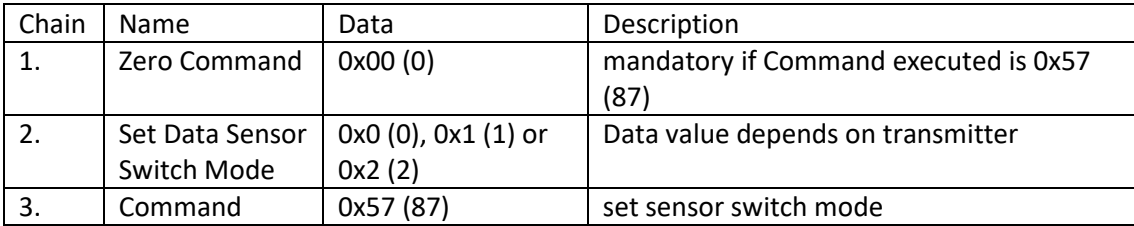

## <span id="page-24-0"></span>**3.7 Acyclic Data Exchange**

Using acyclic data records, the limited range of commands in cyclic data communication to configure a gauge is now extended to all commands available (see the corresponding transmitter manual). For sending and receiving acyclic data records a simplified version of the Thyracont communication protocol V2 needs to be applied. The protocol documentation with more information regarding the commands, as well as a demo on how to use the acyclic data exchange with our PROFINET gauges, can be found on our homepage (see also chapter [5\)](#page-27-0). The following table shows the parameters to apply in a project planning tool for using the acyclic data exchange:

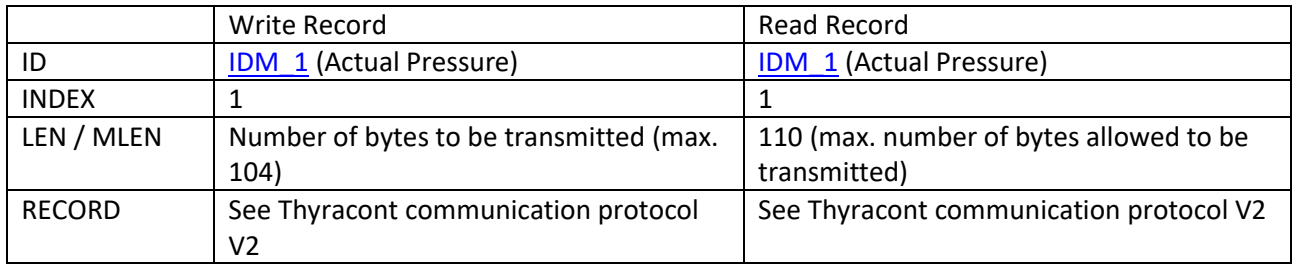

In general, each command (independent of writing data to, or reading data from the gauge) needs to be sent via "Write Record". The response of the device can then be read out via "Read Record" within **6 seconds**. After this time, the response will be a PROFINET timeout error.

In case of configuration commands, it is recommended to evaluate the device response for success or error. **Note:** Applying acyclic data records decreases the refresh rate of the cyclic data records by factor 2.

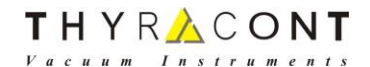

## **4 Device Diagnostics**

## <span id="page-25-0"></span>**4.1 Manufacturer Specific Channel Diagnosis**

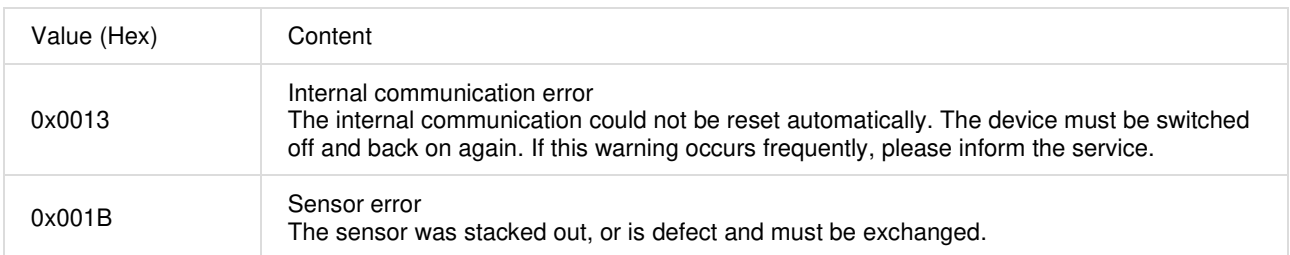

## **5 Web Interface**

The device offers a small web interface with basic information about the gauge and PROFINET interface, and the possibility to update the PROFINET firmware. It can be accessed by entering its assigned IP address in your web browser. In case of PROFINET firmware updates please contact Thyracont for more information.

## <span id="page-27-0"></span>**6 Additional Files (GSDML, Documentation)**

You can download the GSDML files and related documents (transmitter, communication protocol) from the Thyracont webpage:

- 1. Open Thyracont webpage<https://thyracont-vacuum.com/>
- 2. Browse to Support  $\rightarrow$  Download Center
- 3. Section "Smartline Intelligent Vacuum Measurement"
	- a. Transmitter manuals (PDF)
	- b. GSDML files (ZIP)
- 4. Section "Software and Apps, protocols, drivers and other"
	- a. Communication manuals (PDF)

## **7 Document History**

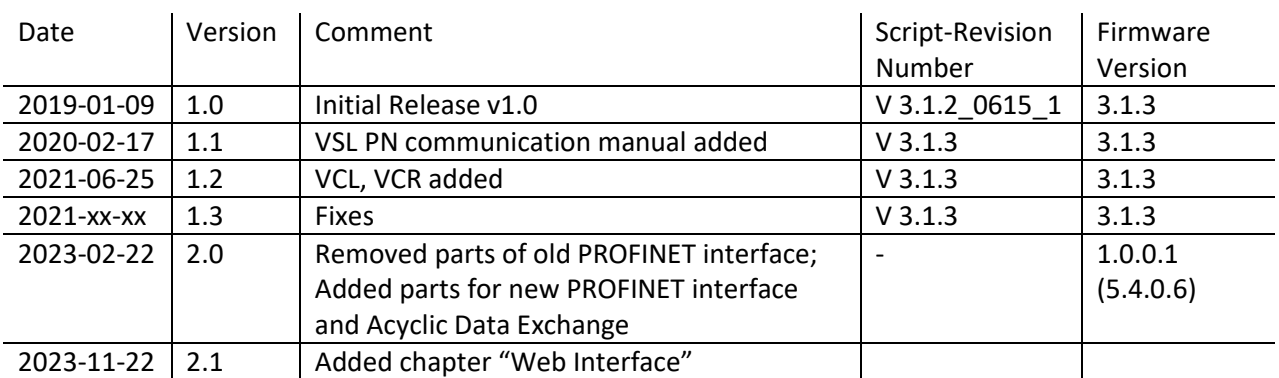

## **8 License**

PROFINET® is a registered trademark of Profibus and PROFINET International (PI).